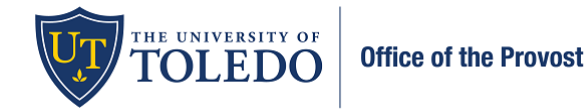

Faculty included on the University Committee on Academic Personnel serve either as the committee chair or as a member.

- **Committee Members**: Have read-only access. Can view faculty data related to an evaluation but cannot submit a written evaluation in the system.
- **UCAP Chair/Author**: Has read and write access. Responsible for submitting the written evaluation.

**Reading the case:** Committee members are notified by e-mail when an evaluation has been assigned to them. A notification message also displays in the To Do section on their Dashboard in Faculty 180.

1. To view the information the candidate has submitted, select 'Read Case'

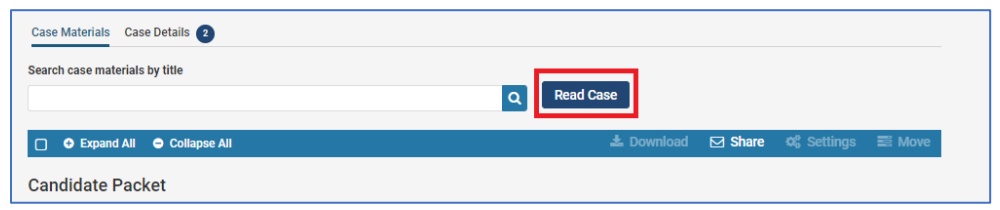

- 2. All information that the faculty member has entered will appear in the window that opens. Unlike Faculty180, you no longer need to download the attachments the faculty has included. All information will be viewable within a document reader. Utilize the left-hand menu bar to navigate to the varying sections.
	- a. **Faculty180 Vitae** all information the faculty has entered within Faculty180
		- i. **Standard CV & Attachments from Standard CV**  all documents the faculty have included
	- b. **Past Evaluations** all evaluations previously submitted within Faculty180
	- c. **Candidate Confirmation** a confirmation from the faculty member regarding information included
	- d. **Department Personnel Committee Review**  DPC's letter and recommendation
	- e. **Department Chair Review**  Department Chair's letter and recommendation
	- f. **College Committee on Academic Personnel**  CPC's letter and recommendation
	- g. **College Dean Review**  Dean's letter and recommendation

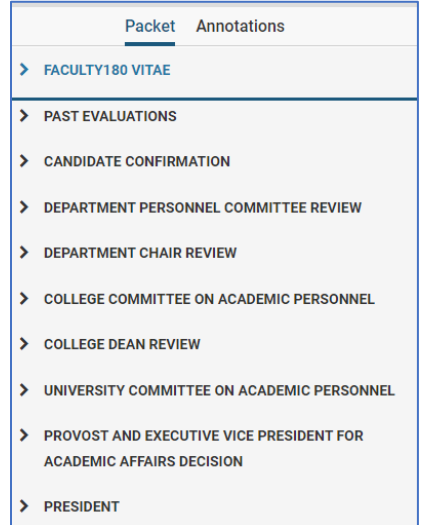

**For committee members, this is all you need to do within the system. The Chair will have the responsibility to upload the committee's letter and record the recommendation.**

**Committee Chair – the following pages note how to submit your committee's letter and recommendation.**

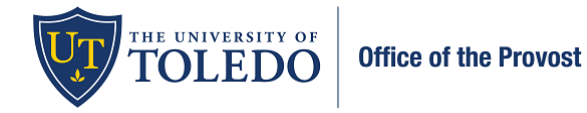

1. Select 'Case Details'

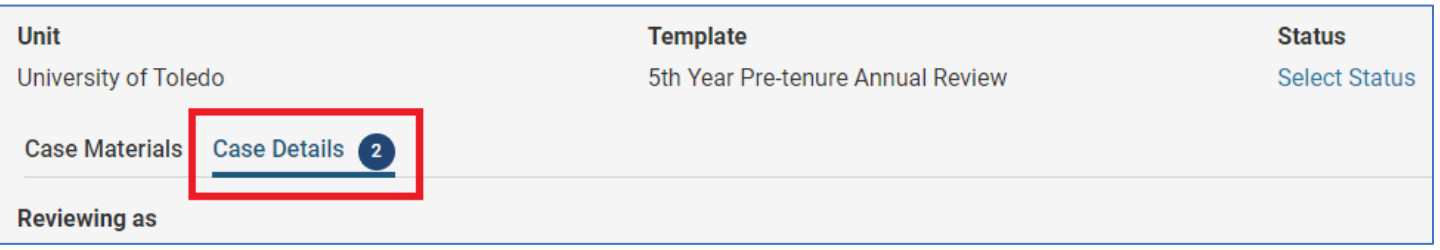

2. Select 'Add' within the Required Items section to attach your committee's letter.

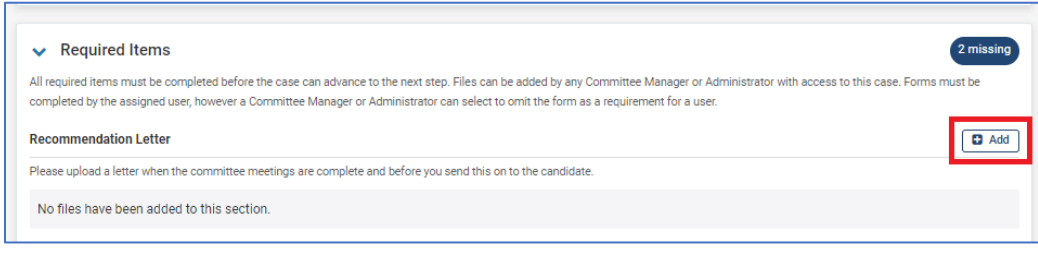

## **Name** – 2022-2023 UCAP Letter : **Section** – University Committee on Academic Personnel

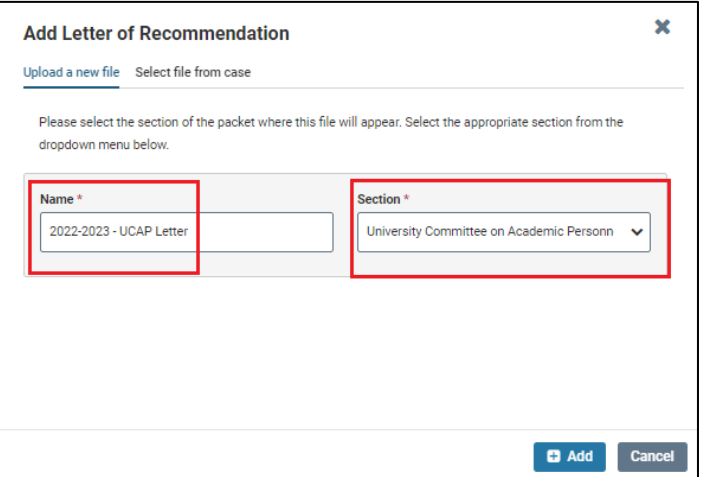

3. Within the same Required Items section, select 'Fill Out Form' to record the committee's recommendation.

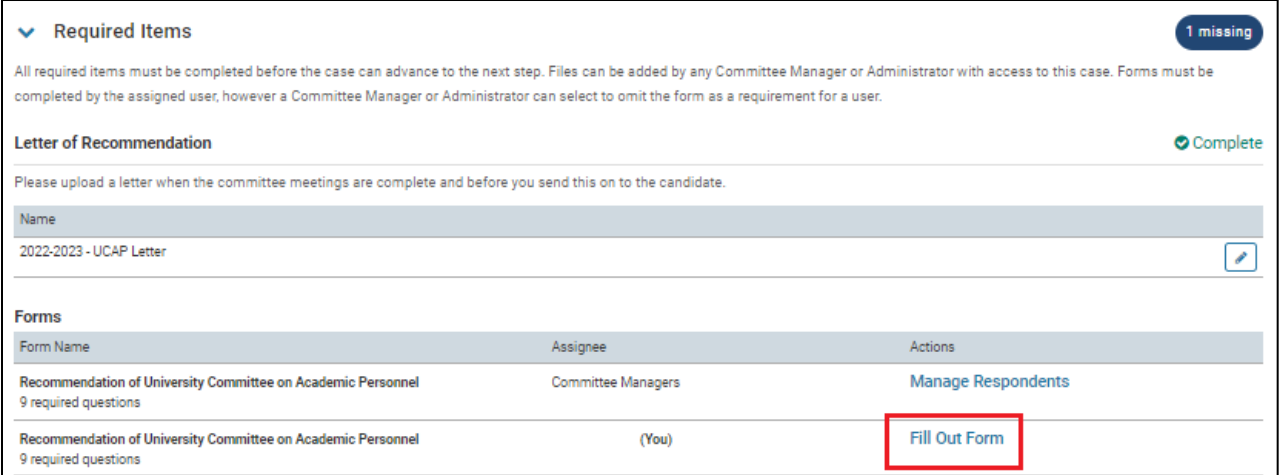

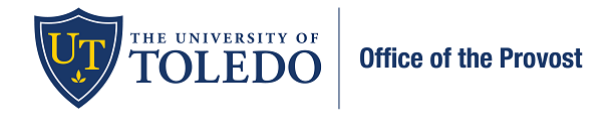

- 4. Complete the information within the form and type your name within the 'Signature of University Committee on Academic Personnel Chair' section. Select 'Submit Form' and 'Yes' within the confirmation box.
- 5. Verify that your letter and form is completed by selecting the items within the 'Required Items' box.

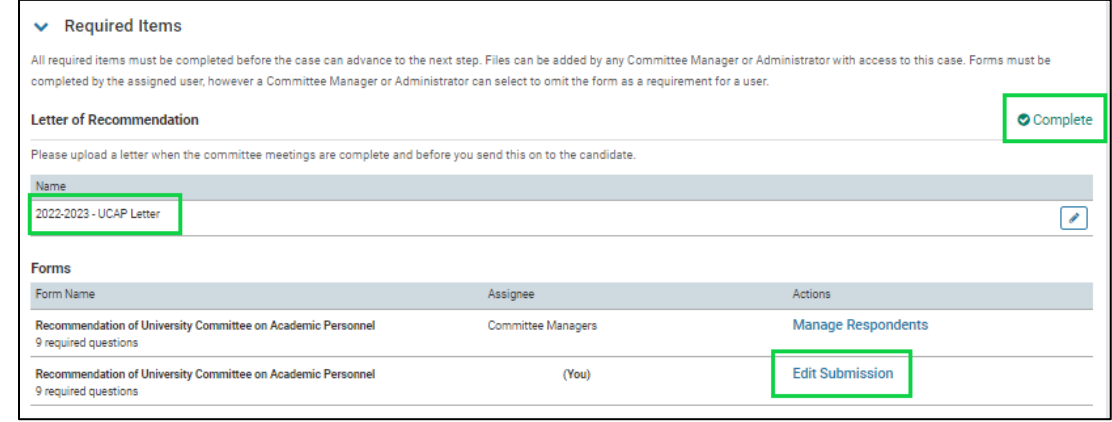

6. Once you submitted your letter and recommendation, you will share this with the candidate to ensure they have five days for reconsideration. To share with the candidate, select the 'Case Materials' tab, 'Share' and 'With Candidate'.

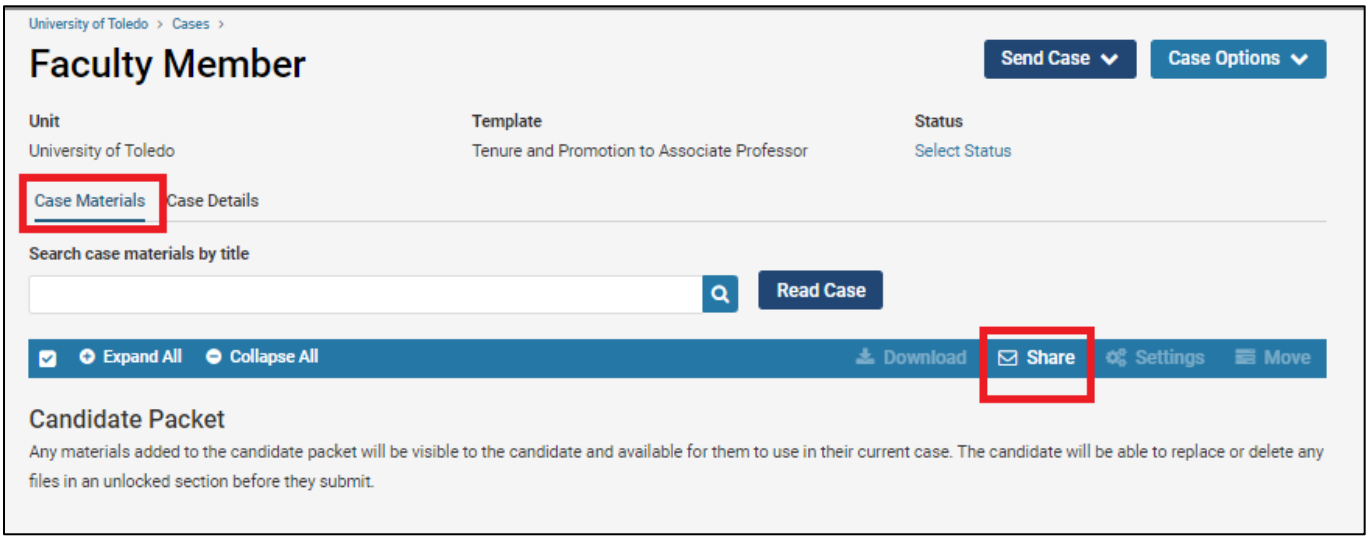

- a. **Subject line:** UCAP letter ready for review
- **b. Suggested Message:**

*Dear \_\_\_\_\_\_\_\_\_\_\_\_\_\_,*

*The University Committee on Academic Personnel (UCAP) has completed our review of your application. Per the CBA, you have five days to request reconsideration. If this letter is acceptable to you, nothing further is required.*

*Sincerely,*

- c. Under Share Files select Add and type '2023' into the search bar and select, "2022-2023 UCAP Letter"
- d. Check within the 'Enable' box
- e. **Message Reason:** UCAP Five Day Reconsideration
- f. **Deadline:** five business days after you share the letter with the candidate

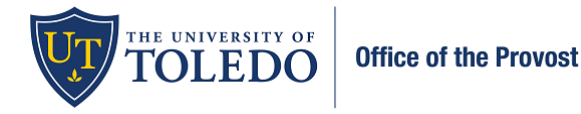

- g. **Section for Response:** University Committee on Academic Personnel Review
- h. Send

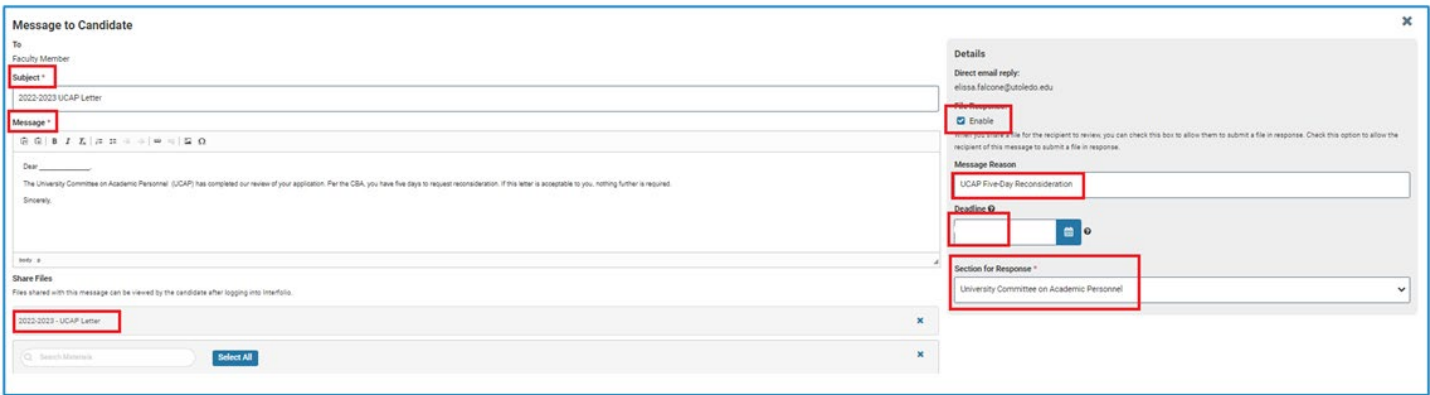

- 7. Based on the date listed on the Academic Personnel Calendar, you will advance the case to the next level, Provost. \*If you complete your review early, please share your letter and advance the case to the next level\*
	- a. Select 'Send Case' near the top of the page
	- b. Select 'Forward to Provost'

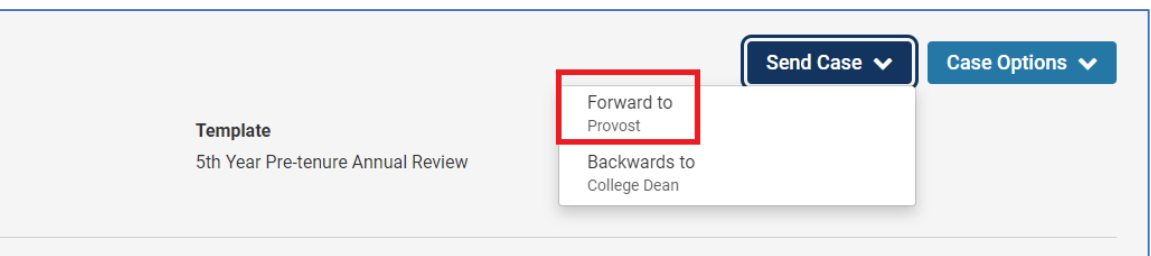

- 8. Complete the information within the Send Case Forward window. Suggested verbiage is:
	- a. **Subject** UCAP Review is Complete
	- *b.* **Message** –

*Dear Provost \_\_\_\_\_\_\_\_\_\_\_,* 

*A review for \_\_\_\_\_\_\_\_\_\_\_\_\_\_\_\_\_\_\_\_\_\_\_\_ is now available for your review. You will access the information and documents, including UCAP's letter and recommendation in Faculty180 when you sign in. Please complete your review and recommendation by the date listed on the Academic Personnel Calendar.*

*Sincerely, \_\_\_\_\_\_\_\_\_\_\_\_\_\_\_\_\_\_*

*c.* Select Continue